### 18. Зарядка аккумулятора

Заряжать аккумулятор можно как от автомобильного адаптера, идущего в комплекте, так и от компьютера, и от сетевого зарядного истройства (СЗУ) с выходным напряжением 5 Вольт. При подключенном адаптере аккумулятор подзаряжается во всех режимах. При зарядке от компьютера следует учитывать, что во включенном состоянии (при работающей камере) регистратор потребляет ток не более 0,4А, а во время записи до 0,6А. По USB порту компьютера поступает ток в среднем 0.5А, следовательно подключенный к ПК и просто включенный регистратор будет заряжаться очень медленно, а включенный в режим записи регистратор будет РАЗРЯЖАТЬ аккумулятор.

## 19. Предостережения

Большая часть зависаний и некорректной работы регистратора происходит из за применения несовместимых или некачественных карт памяти - будьте внимательны при выборе и покупке карты памяти ! Некоторые карты памяти не совместимы с регистратором - они не определяются или сбоят при записи, К сожалению до покупки и тестирования совместимость карты никак не проверить, несовместимые карты попадаются у всех производителей, может быть это все подделки. Перед покупкой проверяйте скорость записи специальными программами MyDiscTest или HDDScan. На сенсоре камеры допускается наличие битых пикселей (белых точек на видео)

### 20. Устранение неисправностей

Если регистратор работает некорректно или зависает, выполните одну из следующих процедур:

- отформатируйте карту памяти через меню регистратора
- перезагрузите устройство кнопкой RESET
- извлеките и отформатируйте карту памяти через компьютер

# 21. Установка в автомобиле

Снимите защитную пленку с силиконовой присоски автомобильного держателя HLD-10 или HLD-11. Протрите сухой чистой тканью место контакта присоски на стекле. Рекомендуем размещать держатель регистратора в верхней части лобового стекла ближе к центру.

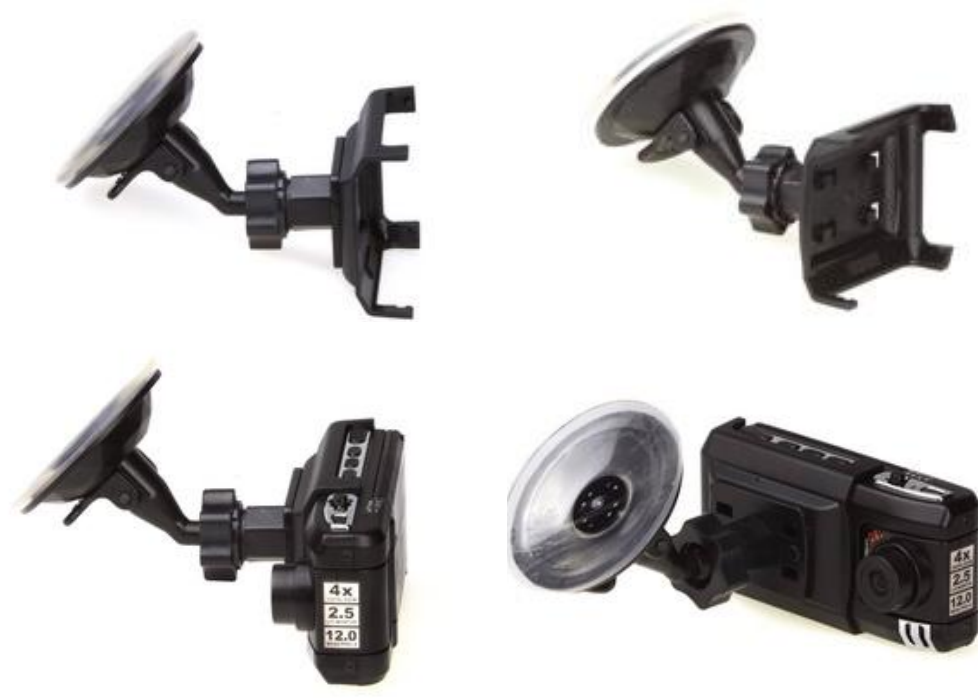

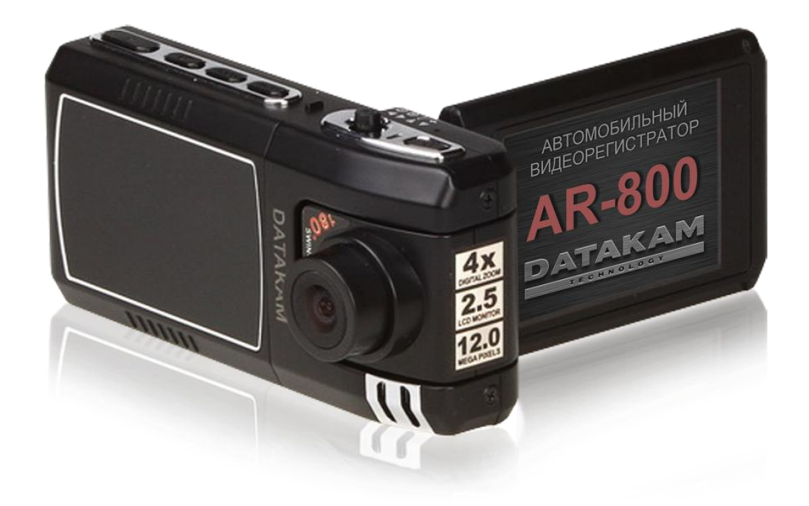

# DATAKAM AR-800

Автомобильный видеорегистратор Full HD высокого разрешения с датчиком ударов G-sensor

# Инструкция по эксплуатации

Для версии DT120301, могут быть различия с другими версиями прошивки.

- 1. Спецификация видеорегистратора
- 2. Комплектация (упаковочный лист)
- 3. Внешний вид и назначение кнопок
- 4. Установка аккумулятора
- 5. Установка и извлечение карты памяти
- 6. Регулировка угла поворота камеры
- 7. Установка автомобильного держателя
- 8. Подключение питания
- 9. Включение и выключение
- 10. Меню настроек регистратора
- 11. Режимы работы
- 12. Работа в режиме регистратора
- 13. Работа в режиме фотоаппарата
- 14. Подключение к внешнему экрану
- 15. Воспроизведение записей
- 16. Форматирование карты памяти
- 17. Подключение к компьютеру
- 18. Зарядка аккумулятора
- 19. Предостережения
- 20. Устранение неисправностей
- 21. Гарантия на оборудование
- 22. Установка в автомобиле

Видеорегистратор изготовлен в Тайване (TAIWAN) по заказу DATAKAM Co. Ltd.

Укомплектовано и упаковано в PRC компанией GALAS Electronics Co. Ltd

Инструкция автомобильного видеорегистратора DATAKAM AR-800 Стр.8

# **12. Работа в режиме видеорегистратора**

Устройство всегда включается в режиме видеорегистратора.

#### **Назначение клавиш**

*[POWER]* – выключение устройства.

*[PLAY]* – переключение в режим воспроизведения.

*[MODE]* – переключение в режим фотоаппарата/ регистратора

*[MENU]* – переход в меню настроек видеорегистратора (доступно изо всех режимов).

*[REC]* – запись / остановка записи.

*Джойстик Влево* – цифровое увеличение при разрешении от 1280х720 и ниже (4-х кратный ZOOM) *Джойстик Вправо* – цифровое уменьшение при разрешении от 1280х720 и ниже (4-х кратный ZOOM) *Джойстик Вверх* – выбор режима подсветки ВЫКЛ / АВТО / ВКЛ

*Джойстик Вниз* – отключение / включение дисплея

*OK (Нажатие на джойстик )*– не активно.

# **13. Работа в режиме фотоаппарата**

#### **Назначение клавиш**

*[POWER]* – выключение устройства. *[PLAY]* – переключение в режим воспроизведения. *[MODE]* – переключение в режим видеорегистратора. *[MENU]* – меню настроек режима фотоаппарата / меню настроек видеорегистратора (доступно изо всех режимов). *[REC]* – сделать фотографию. *Джойстик Вверх* – выбор режима подсветки ВЫКЛ / АВТО / ВКЛ *Джойстик Вниз* – отключение / включение дисплея *Джойстик Влево* – цифровое увеличение (4-х кратный ZOOM) Джойстик Вправо – цифровое уменьшение (4-х кратный ZOOM) *Нажатие на джойстик* – не активно.

#### **Настройки режима фотоаппарата**

Для перехода к настройкам режима фотоаппарата нажмите в режиме фотоаппарат кнопку [MENU].

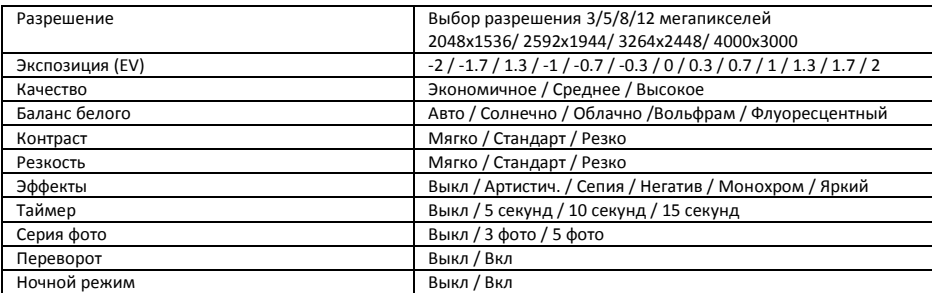

### **14. Подключение к внешнему экрану**

Данная модель регистратора является дуплексной, т.е. позволяет одновременно записывать и вести наблюдение (отображать записываемое на экране).

Устройство может выводить изображение либо на собственный экран, либо на внешний.

Для подключения внешнего экрана есть видео-выход *AV*.

Приобретите кабель с RCA разъемами: желтый – видео, красный и белый – звук.

При подключении этого кабеля к видео-выходу, регистратор автоматически отключает собственный экран и начинает выводить изображение на внешний, независимо от того, подключен ли он. И также автоматически переключается на собственный экран при отсоединении кабеля.

### **3. Внешний вид, назначение клавиш (кнопок)**

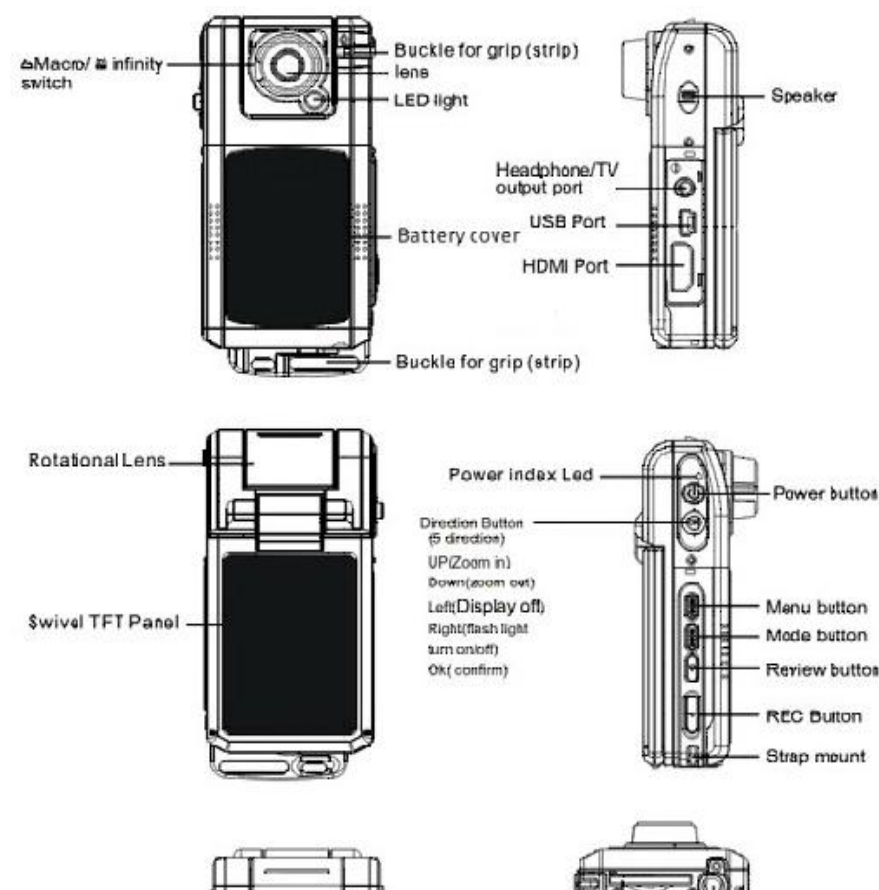

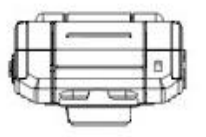

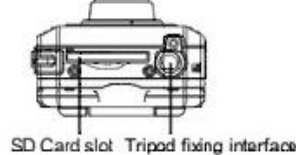

### **4. Установка аккумулятора**

Снимите крышку отсека с аккумулятором, потянув ее вниз, а затем на себя. Вставьте аккумулятор по направляющим. Установите крышку на место. Используйте только BL-5C типа аккумуляторы с напряжением 3,7В.

### **5. Установка и извлечение карты памяти**

Операции с картой памяти проводите только при выключенном устройстве. Вставляйте карту памяти до характерного щелчка. Для извлечения карты памяти нажмите на нее до появления характерного щелчка.

### **6. Регулировка угла поворота камеры**

Камера регистратора находится на шарнире и может поворачиваться по горизонтали на угол до 180 градусов. Камера жестко фиксируется лишь в крайних положениях, однако, нормальная работа возможна и в промежуточных положениях. Угол поворота можно изменять как при выключенном устройстве, так и во время записи

### **7. Установка автомобильного держателя**

Наденьте пластиковый держатель на корпус регистратора до щелчка. Защелкните регистратор с держателем на кронштейне с присоской. Вымойте и насухо протрите чистой салфеткой место установки автомобильного держателя на лобовом стекле. Снимите защитную пленку с присоски и насухо протрите ее. Откройте защелку присоски на держателе, прислоните и плотно прижмите присоску всей поверхностью к стеклу, Затем нажмите и закройте защелку присоски до упора. В зимнее время необходимо прогреть присоску держателя и лобовое стекло путем включения обдува печки до температуры воздуха в салоне 20 градусов. При сильных морозах (-20 и ниже) возможно образование конденсата между стеклом и присоской держателя и отсоединение ее от стекла.

### **8. Подключение питания**

Подключите штекер автомобильного зарядного устройства (АЗУ) в гнездо прикуривателя. При использовании еще какого либо устройства требующего питания от прикуривателя приобретите и подключите специальные делитель на 2 или 3 гнезда .

Если в комплекте идет АЗУ с удлиненным кабелем 3 метра, аккуратно и незаметно проложите кабель от гнезда прикуривателя (разветвителя) под передней панелью, уплотнителем лобового стекла до места установки видео регистратора. Убедитесь, что светодиод на АЗУ загорелся, подключите mini-USB разъем зарядного устройства к автомобильному регистратору.

### **9. Включение и выключение**

#### **Ручное включение**

Нажмите кратковременно (2 сек.) на кнопку [POWER], через 5 секунд регистратор загрузится и будет готов к работе. Нажмите кнопку [ЗАПИСЬ] один раз для включения/выключения режима записи, или выберите желаемый параметр в пункте меню ЗАДЕРЖКА ВКЛЮЧЕНИЯ для автоматического перехода регистратора в режим записи после включения (при подключении регистратора к питанию автомобиля).

#### **Ручное выключение**

Выключите режим записи если он включен.

Нажмите длительно (8 сек.) на кнопку [POWER], дисплей погаснет и регистратор выключится. Не забывайте использовать безопасное извлечение устройства при отключении регистратора от компьютера.

#### **Автоматическое выключение**

Отсоедините зарядное устройство от прикуривателя, от сети или от компьютера. Регистратор корректно завершит запись файла используя внутренний аккумулятор и выключится с установленной в разделе «ЗАДЕРЖКА ВЫКЛЮЧЕНИЯ» задержкой.

### **10. Меню настройки регистратора**

Для перехода в меню на включенном регистраторе нажмите кнопку MENU

Появится главное меню из 2 закладок. Переключение на вкладку ИНСТРУМЕНТЫ производится кнопкой MENU.

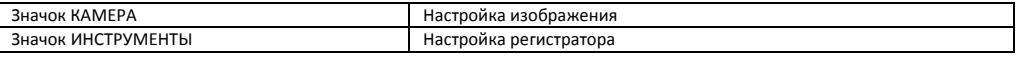

#### **Назначение клавиш при работе в МЕНЮ НАСТРОЙКИ\***

MENU – вход/ выход из режима настройки ( при выключенном режиме записи!) *Джойстик Вправоз* – переход по меню вниз. *Джойстик Влево* – переход по меню ввверх. *Джойстик Вверх* – перебор установок *Джойстик Вниз* – перебор установок *OK (Нажатие на джойстик )* – выбор / переход к пункту меню \*Зависит от того, как вы держите регистратор в руках.

#### **НАСТРОЙКА ИЗОБРАЖЕНИЯ - значок КАМЕРА**

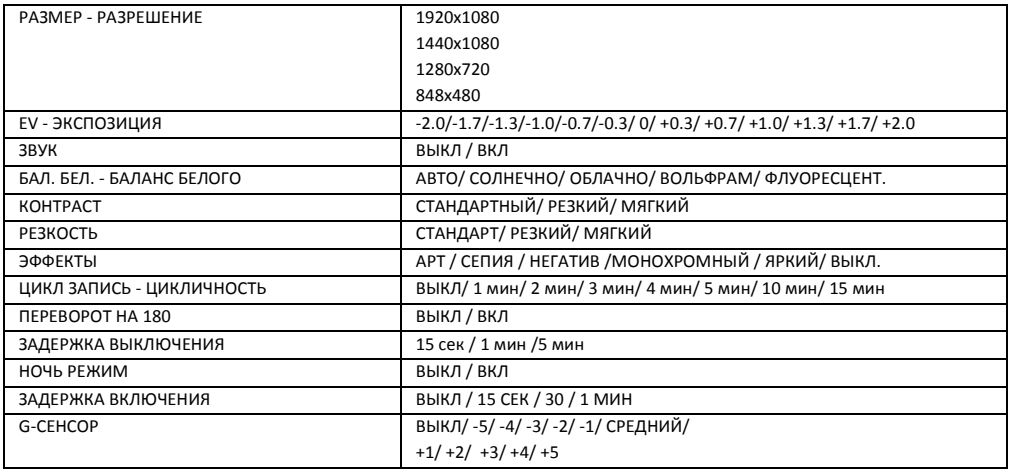

#### **НАСТРОЙКИ СИСТЕМЫ - значок ИНСТРУМЕНТЫ**

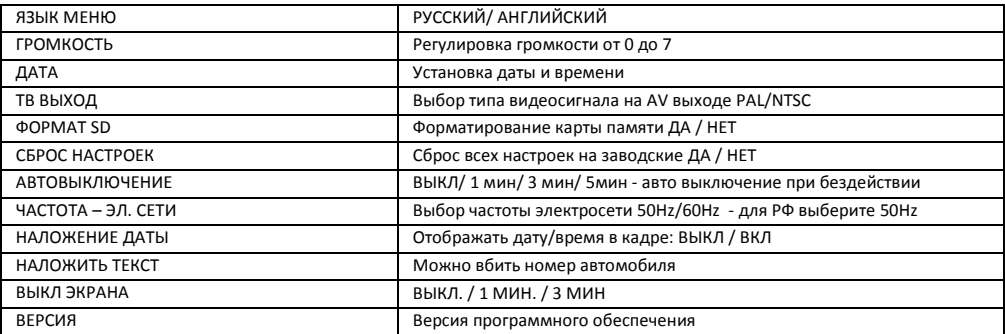

### **11. Режимы работы**

Существует 2 два режима работы устройства: Режим видео регистратора; Режим фотоаппарата. Для переключения между режимами используется кнопка [MODE]. Для перехода в режим воспроизведения – нажмите кнопку [PLAY].

### **1 Спецификация видеорегистратора**

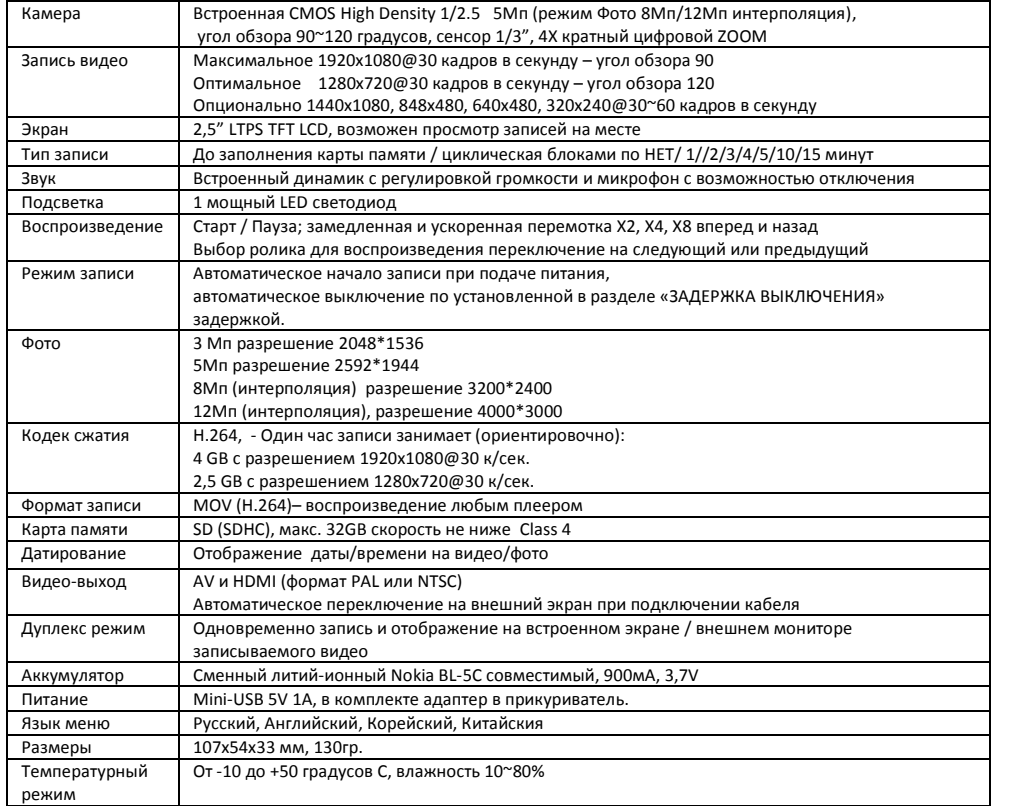

### **2. Комплектация (упаковочный лист)**

- 1. Автомобильный видеорегистратор AR-800
- 2. Автомобильный держатель на присоске HLD-10
- 3. Аккумулятор BL-5C совместимый
- 4. Автомобильное зарядное устройство с длинным кабелем 3 метра
- 5. Инструкция по эксплуатации на русском
- 6. Чехол для ношения и хранения
- 7. Шнурок на руку

# 8. Упаковка – коробка

### **Примечание:**

*Внешний вид товара, комплектация и характеристики могут быть изменены производителем без уведомления. Описание носит справочный характер и не может служить основанием для претензий*

### **Вы можете приобрести отдельно:**

- 1.Карта памяти SDHC объемом 8-16-32 ГБ
- 2. Автомобильный монитор 3,5" или 7"
- 3. Сетевое зарядное устройство
- 4. HDMI кабель вывода изображения на ТВ 0.6 или 1.5 метра
- 5. USB -mini USB кабель питания и подключения к ПК

# **15. Воспроизведения записей**

Переход в режим воспроизведения по нажатию кнопки PLAY

Видеофайлы ифото файлы записываются и хранятся на карте памяти последовательно по времени/дате.

#### **Назначение клавиш в меню\***

*[POWER]* – выключение устройства. *[PLAY]* – переключение в режим видеорегистратора. *[MODE]* – переключение в режим видеорегистратора. *[MENU]* – меню настроек режима воспроизведения / удаления файла/ меню настроек видеорегистратора (доступно изо всех режимов). *Джойстик Вверх* - переход вправо *Джойстик Вниз* – переход влево *Джойстик Влево* – переход вверх. *Джойстик Вправо* – переход вниз. *OK (Нажатие на джойстик)* – воспроизведение выбранного файла/ пауза

#### **Назначение клавиш при воспроизведении файла\***

*[POWER]* – выключение устройства. *[PLAY]* – переключение в режим видеорегистратора. *[MODE]* – переключение в режим видеорегистратора. *[MENU]* – остановка воспроизведения и возврат к просмотру файла в полный экран. *[REC]* – пауза. *Джойстик Вверх* – пересотка вперед *Джойстик Вниз* – перемотка назад *Джойстик Влево –* перемотка вперед *Джойстик Вправо* – перемотка назад OK (Нажатие на джойстик) – пауза

\*Зависит от того, как вы держите регистратор в руках.

# **16. Форматирование карты памяти**

Рекомендуем регулярно с периодичностью раз в месяц при ежедневной эксплуатации автомобильного регистратора производить форматирование карты памяти в FAT-32.

Также при покупке новой карты памяти необходимо проверить ее на соответствие заявленной скорости записи/ чтения и определения реального размера памяти.

Для этого используйте специальные утилиты, например программы HDDScan, MyDiscTest, SDcard formater 2000.

# **17. Подключение к компьютеру**

Видеорегистратор подключается к компьютеру через стандартный USB-mini USB кабель. Выключите видеорегистратор и подключите кабелем к ПК. В появившемся на голубом экране меню ФЛЭШКАРТА/ ЗАРЯДКА / ВКЛЮЧЕНО выберите ФЛЭШКАРТА в течении 3 секунд – иначе регистратор автоматически перейдет в режим записи. Компьютер определит вставленную в регистратор карту памяти как внешнюю флэш память.

Файлы находятся в папке DCIM/100MEDIA/FILExxxx.MOV – где xxxx – последовательный номер файла

Не забывайте использовать «Безопасное извлечие устройства» при отключении регстратора от компьютера.

Также вы можете сохранить записи на компьютер непосредственно с карты памяти

Для этого нужно вынуть карту памяти из ВЫКЛЮЧЕННОГО видеорегистратора и используя переходник или карт-ридер подключить к USB порту компьютера.

Записи на карте памяти сохраняются в каталоге DCIM \ 100MEDIA \

Имена файлов имеют вид FILExxxx.MOV, где ХХХХ – последовательныq номер файла. Скопируйте нужные файлы стандартным способом.